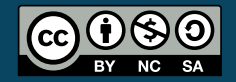

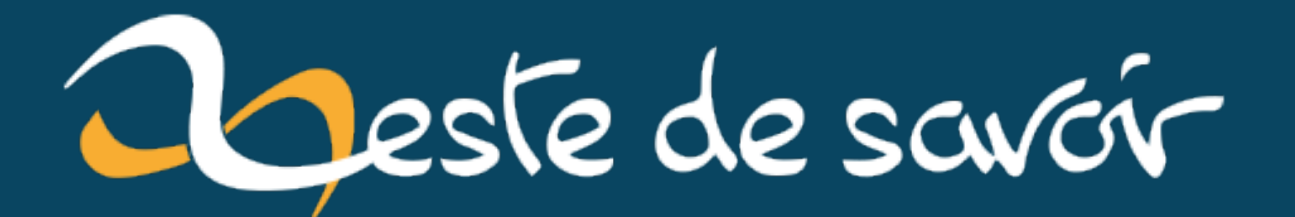

# Expérimentation de Spring Boot et Podman sous WSL

3 novembre 2022

# **Table des matières**

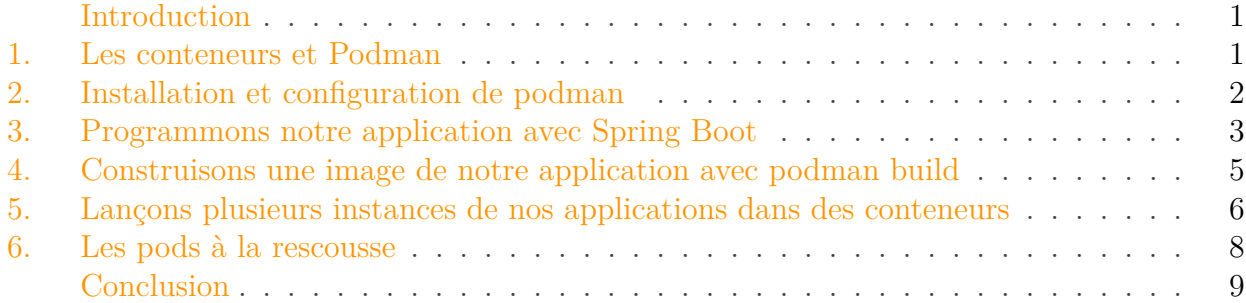

### <span id="page-2-0"></span>**Introduction**

Dernièrement, je travaillais sur une application Spring Boot qui nécessitait une communication entre plusieurs instances. Pour ce faire, j'ouvrais plusieurs terminaux et je lançais une commande Maven avec des arguments différents. Ce procédé m'a rapidement lassé et je me suis dis qu'il était temps d'utiliser une approche un peu plus moderne et je me suis essayé à Podman.

Dans ce billet, je vais partager dans ce billet. À la fois comme un pense-bête pour moi-même mais aussi en espérant que ça puisse servir à certains.

Ce billet est réellement une sorte d'approche rapide et naïve à Podman, ne le prenez pas comme une référence. Il est possible, voire probable, que je partage certaines méthodes qui ne sont pas du tout recommandées. En particulier, je partage ici une procédure que j'ai utilisé pour le développement d'un projet jouet, sur ma machine personnelle. Cette approche n'est pas adaptée pour une application en production par exemple.

### <span id="page-2-1"></span>**1. Les conteneurs et Podman**

La plupart d'entre vous sont sans doute familier au concept de conteneur mais pour ceux qui ne le seraient pas, voici comment un conteneur est défini par [Wikipedia](https://fr.wikipedia.org/wiki/Conteneur_(homonymie))  $\mathbb{C}$ :

un conteneur d'application est une architecture logicielle qui permet, sur un serveur informatique ou une grappe, d'isoler le fonctionnement d'un programme, donnant au responsable de son exécution, l'impression qu'il s'exécute dans un environnement dédié, ce qu'on appelle une virtualisation.

Ainsi, bien qu'utilisant WSL, en utilisant un système de conteneurisation, nous pouvons faire tourner des applications dans des conteneurs Debian ou Fedora et nos applications n'y verront

que du feu. L'avantage, c'est que tout ce que nous avons à définir, c'est le contenu de notre conteneur. Ensuite, nous pourrons le faire tourner sur n'importe quel système d'exploitation supportant Podman/Docker, sans aucun impact sur l'application et son environnement.

Docker est actuellement le moteur de conteneurisation le plus populaire mais de mon côté, j'ai décidé d'utiliser Podman, une alternative à Docker. La raison très simple pour laquelle j'ai opté pour Podman plutôt que Docker est que j'ai rencontré des soucis lorsque j'ai essayé d'utiliser Docker sous WSL et que j'avais envie de m'essayer à quelque chose de nouveau.

Mais dans les faits, podman se comporte et s'utilise de façon très similaire à Docker. Par exemple, Podman est capable de lire les Dockerfile pour construire nos images et la plupart des commandes sont très similaires à celles de Docker. Une des différences majeures est que Podman ne nécessite pas de démon pour faire tourner nos conteneurs.

# <span id="page-3-0"></span>**2. Installation et configuration de podman**

Mon ordinateur est sous Windows mais pour tout ce qui est développement, je préfère utiliser WSL et Debian. Je ne me souviens pas des détails mais il me semble qu'avec WSL version 1, il y avait des soucis avec Podman donc pour la suite de ce billet, sachez que j'utilise WSL version 2.

Pour l'installation de Podman, c'est relativement simple :

```
# apt-get install podman
```
Cette installation va créer des fichiers dans /etc/containers/ que vous pouvez configurer comme vous le souhaitez. De mon côté, ce que j'ai fait, c'est copier les fichiers [registries.conf](https://src.fedoraproject.org/rpms/containers-common/raw/main/f/registries.conf) et [policy.json](https://src.fedoraproject.org/rpms/containers-common/raw/main/f/default-policy.json) $\mathbb{C}^n$ de Fedora.

En utilisant WSL, il y a des subtilités supplémentaires qui sont que si vous lancez des commandes podman, vous verrez des erreurs étranges du type:

 $1$  unable to write pod event: "write unixgram @00017->/run/systemd/journal/socket: sendmsg: no such file or directory"

Pour régler ceci, j'ai suivi [ces instructions](https://sudhakaryblog.wordpress.com/2020/11/04/how-to-run-podman-on-windows-with-wsl2/)  $\mathcal{C}$  et copié un fichier containers.conf

1 \$ cp /usr/share/containers/containers.conf ~/.config/containers/containers.conf

Puis dans ce fichier fraichement créé, j'ai ajouté les lignes suivantes :

```
1 cgroup_manager = "cgroupfs"
2 events_logger = "file"
```
Maintenant que podman est installé, nous allons essayer d'exécuter quelques commandes pour voir ce que ça donne.

### <span id="page-4-0"></span>**3. Programmons notre application avec Spring Boot**

Je ne vais pas utiliser ici l'application sur laquelle je travaillais car elle est assez complexe et elle fera peut-être l'objet d'un billet dans le futur. Nous allons donc utiliser une application simplifiée mais qui nécessitera tout de même une communication entre instances.

Ce que nous allons donc faire est programmer une application web appelée Friends que nous pourrons appeler pour connaitre les statuts d'amitié entre les instances. Quand on lancera une instance, on lui donnera un numéro et deux instances seront amies si leur numéro a la même parité. Oui, je sais, c'est débile comme application mais c'est pour l'exemple.

```
1 public record InstanceInformation(int id) {}
```
*InstanceInformation.java*

```
1 @Controller
2 public class FriendshipController {
3
4 private final InstanceInformation instanceInformation;
5 private final HttpClient httpClient;
6
7 public FriendshipController(InstanceInformation
          instanceInformation, HttpClient httpClient) {
8 this.instanceInformation = instanceInformation;
9 this.httpClient = httpClient;
10 }
11
12 @GetMapping("/friends")
13 @ResponseBody
14 public boolean friends(@RequestParam int otherInstancePort)
          throws IOException, InterruptedException {
15 HttpRequest internalRequest = HttpRequest.newBuilder()
16 .uri(URI.create("http://localhost:"+
                     otherInstancePort
                     +"/internalfriends?otherInstancePort="+
                     instanceInformation.id()))
17 .build();
```

```
18 HttpResponse<String> httpInternalResponse =
             httpClient.send(internalRequest,
             HttpResponse.BodyHandlers.ofString());
19 return Boolean.parseBoolean(httpInternalResponse.body());
20 }
21
22 @GetMapping("/internalfriends")
23 @ResponseBody
24 public boolean internalFriends(@RequestParam int
          otherInstancePort) {
25 return instanceInformation.id() % 2 == otherInstancePort %
              2;
26 }
27 }
```
*FriendshipController.java*

```
1 @SpringBootApplication
2 public class FriendsApplication {
3
4 public static void main(String[] args) {
5 SpringApplication.run(FriendsApplication.class, args);
6 }
7
8 @Bean
9 public InstanceInformation
         instanceInformation(@Value("${instanceId}") String
         instanceIdStr) {
10 if (instanceIdStr == null) {
11 throw new
                RuntimeException("Wrong instance ID provided");
12 }
13 int instanceId = Integer.parseInt(instanceIdStr);
14 return new InstanceInformation(instanceId);
15 }
16
17 @Bean
18 public HttpClient httpClient() {
19 return HttpClient.newBuilder()
20 .version(HttpClient.Version.HTTP_2)
21 .build();
22 }
23 }
```
*FriendsApplication.java*

Nous avons 3 classes :

— InstanceInformation qui contient simplement le numéro qu'on attribue à cette instance.

#### 4. Construisons une image de notre application avec podman build

- FriendshipController qui est notre endpoint. Il contient deux méthodes :
	- friends que l'on appellera pour savoir si une autre instance (définie par le port sur lequel celle-ci écoute) est amie
	- internalfriends que notre application utilisera en interne pour communiquer avec l'autre instance et lui demander s'ils sont amis
- FriendsApplication qui est nécessaire pour le bon fonctionnement de Spring Boot et où l'on définit quelques Beans que notre application utilise.

Maintenant nous pouvons tester tout ceci pour vérifier que ça fonctionne.

```
1 java -jar target/Friends-0.0.1-SNAPSHOT.jar --server.port=8080
      --instanceId=4
  2 java -jar target/Friends-0.0.1-SNAPSHOT.jar --server.port=8081
      --instanceId=6
```
Nous lançons deux instances. L'une avec le numéro 4 utilisant le port 8080 et l'autre avec le numéro 6 utilisant le port 8081. Nous pouvons maintenant leur demander si elles sont amies.

```
1 $ curl -X GET http://localhost:8080/friends?otherInstancePort=8081
2 true
```
TADA, ça fonctionne exactement comme nous le souhaitons. La prochaine étape est donc de faire tourner notre application dans un conteneur Podman.

# <span id="page-6-0"></span>**4. Construisons une image de notre application avec podman build**

Notre application maintenant codée et compilée, nous allons pouvoir créer une image que nous pourrons ensuite faire tourner dans un conteneur. Pour ce faire, nous allons ajouter un fichier Dockerfile à notre project.

```
1 FROM openjdk:17-alpine
```
2 COPY target/Friends-0.0.1-SNAPSHOT.jar Friends.jar

3 ENTRYPOINT ["java","-jar","/Friends.jar"]

Comme nous l'avons mentionné lors de la rapide présentation de Podman, nous pouvons voir que Podman est effectivement compatible avec les concepts propres à Docker tel que le Dockerfile. Dans ce fichier, nous ne faisons rien de bien compliqué :

— FROM openjdk:17-jdk-alpine précise quelle image va servir de base à notre image. Comme nous souhaitons faire tourner une application codée en Java 17, nous allons utiliser openjdk:17-alpine (il existe d'autres images qui auraient aussi fait l'affaire, ama zoncorretto:17-alpine-jdk par exemple)

#### 5. Lançons plusieurs instances de nos applications dans des conteneurs

- COPY target/Friends-1.0.0-SNAPSHOT.jar Friends.jar précise que nous allons copier notre exécutable dans l'image que nous créons
- Et enfin, ENTRYPOINT ["java","-jar","Friends.jar"] précise la commande à exécuter lorsque notre image sera lancée dans un conteneur.

Pour construire notre image, nous allons utiliser Podman de la façon suivante :

```
1 $ podman build -t friends .
```
Nous pouvons vérifier que l'image a bien été créée convenablement en utilisant podman image :

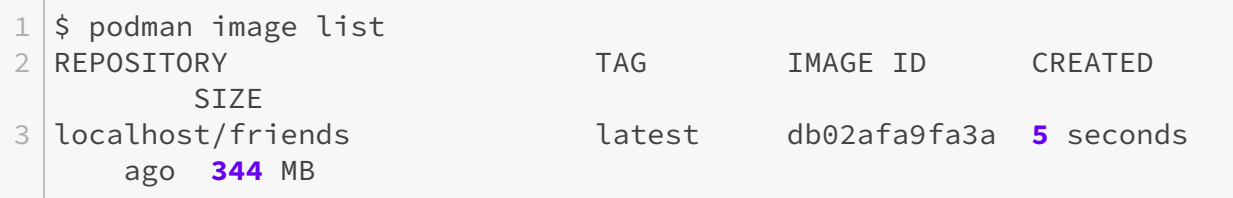

## <span id="page-7-0"></span>**5. Lançons plusieurs instances de nos applications dans des conteneurs**

Nous avons maintenant Podman installé sur notre système, notre application est codée et nous avons construit une image de celle-ci, tout ce qu'il nous reste à faire, c'est de lancer celle-ci dans un conteneur.

Pour lancer une image dans un conteneur avec Podman, nous pouvons exécuter la commande suivante :

1 \$ podman run -d -p **8080**:8080 localhost/friends --server.port=**8080** --instanceId=**6**

Jetons un œil aux arguments utilisés :

- -d va faire tourner le conteneur de façon détachée, c'est-à-dire en tâche de fond
- -p va nous permettre de faire un *mapping* entre le(s) port(s) utilisé(s) par le conteneur et ceux de notre machine. Ici, notre application va utiliser le port 8080 et on va le mapper au port 8080 de notre machine

Nous pouvons vérifier que notre instance est bien active est exécutant la commande podman ps :

5. Lançons plusieurs instances de nos applications dans des conteneurs

```
1 \mid \xi podman ps
2 CONTAINER ID IMAGE COMMAND CREATED
       STATUS PORTS NAMES
3 315ec94ef51e localhost/friends --server.port 808... 2 minutes
     ago Up 2 minutes ago 0.0.0.0:8080->8080/tcp
     nostalgic_hypatia
```
Ensuite, si nous voulons voir les logs du conteneur, nous pouvons utiliser soit son ID, soit nom (NAMES) :

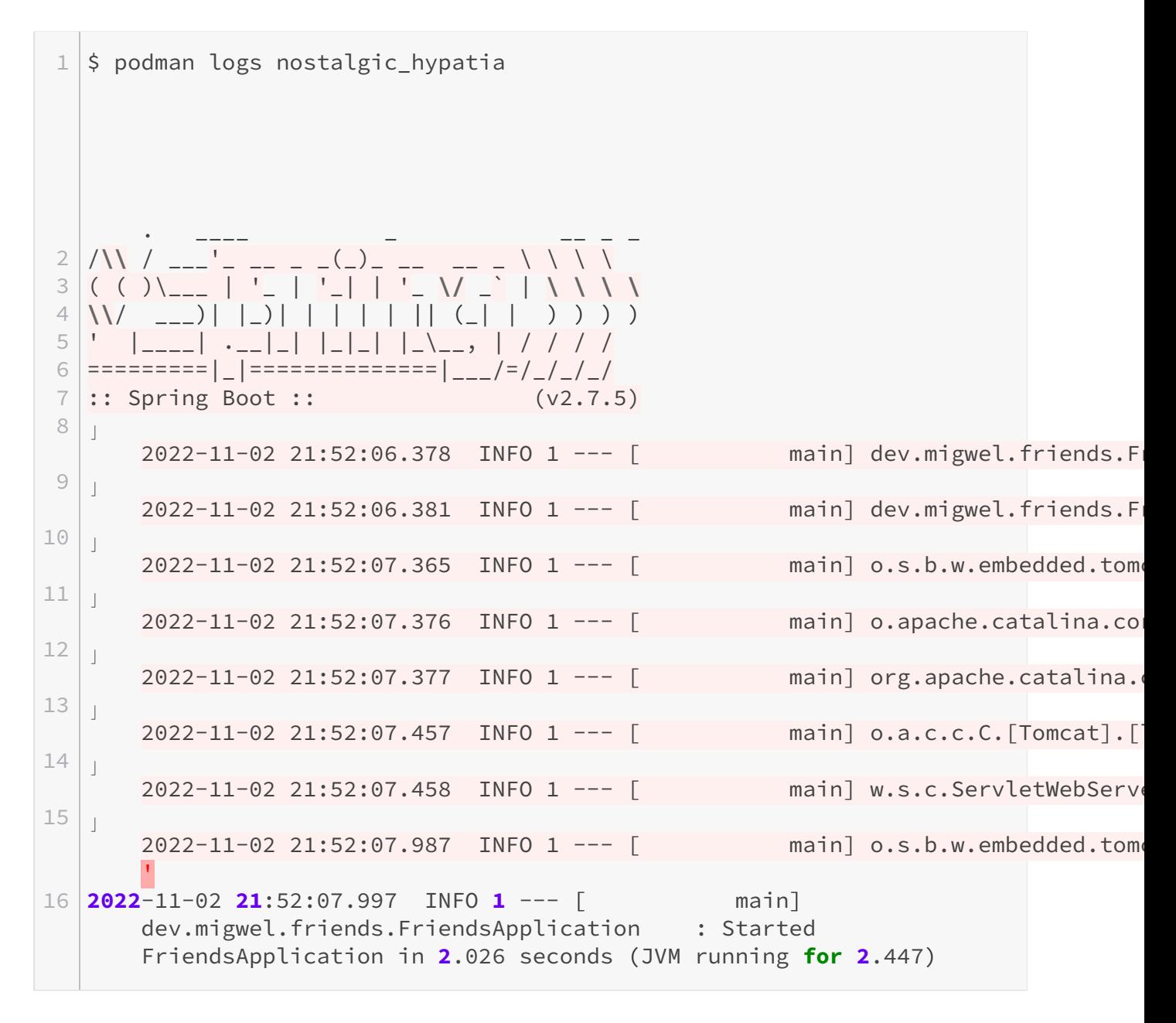

Nous pouvons maintenant lancer une autre instance qui utilisera le port 8081.

1 \$ podman run -d -p **8081**:8081 localhost/friends --server.port=**8081** --instanceId=**8**

Mais si nous essayons de faire un appel vers une de ces instances, nous allons voir l'erreur suivante :

```
1 miguel@LAPTOP-Q5GPM3K9:~$ curl -X GET
      http://localhost:8080/friends?otherInstancePort=8081
2 {"timestamp":"2022-11-02T21:59:23.379+00:00","status":500,"error":
      "Internal Server Error","path":"/friends"}
```
Et en inspectant les logs de notre premier conteneur, nous pouvons voir que cette erreur vient du fait qu'il ne parvient pas à faire appel au deuxième conteneur. Quand podman lance ces conteneurs, ils sont isolés au niveau du réseau donc lorsque notre premier conteneur fait un appel vers http://localhost:8081, cet appel échoue car du point de vue de ce conteneur, rien n'écoute sur le port 8081.

Mais qu'à cela ne tienne, podman nous offre une possibilité pour pallier ce problème: les pods.

### <span id="page-9-0"></span>**6. Les pods à la rescousse**

Un pod est un ensemble dans lequel nous pouvons faire tourner plusieurs conteneurs. Et l'avantage de cette approche est que tous les conteneurs présents dans le même pod partagent le même namespace, ce qui va nous permettre des faire des appels réseaux en utilisant localhost.

Donc allons-y, pour créer un pod, rien de plus simple, nous pouvons exécuter la commande suivante :

1 \$ podman pod create -p **8080**-8081:8080-8081

```
1 \mid$ podman pod ps
2 POD ID NAME STATUS CREATED INFRA
     ID # OF CONTAINERS
3 adddca3a85d1 awesome_sutherland Created 49 seconds ago
     21f9a101d477 1
```
De façon similaire à la création d'un conteneur, nous précisons le mapping de ports entre le pod et notre machine. Et dans les commandes qui viennent, nous pourrons utiliser soit l'ID du pod soit son nom.

Nous pouvons maintenant créer de nouveaux conteneurs comme précédemment, mais en leur spécificant le pod dans lequel ils doivent tourner.

```
1 \mid \xi podman run --pod awesome_sutherland -d localhost/friends
      --server.port=8080 --instanceId=6
2 946d1820e1cebbbab29cae179125e0ff0af6765e9bd3a9de63fa310a8812799b
3 \mid \xi podman run --pod awesome_sutherland -d localhost/friends
      --server.port=8081 --instanceId=8
4 01717c7f272a3f54c9e420272813e99260cf65cf2343c664e41f529920bcde42
```
Et maintenant, l'heure de vérité, rééssayons de faire appel à notre application :

```
1 $ curl -X GET http://localhost:8080/friends?otherInstancePort=8081
                                                               true
```
Ca fonctionne! En lançant nos conteneurs dans le même pod, plus de problèmes de réseaux et on reçoit bien la réponse true qu'on attendait.

## <span id="page-10-0"></span>**Conclusion**

Nous voilà à la fin de notre périple. J'espère que ce billet vous aura appris quelque chose ou vous aura été utile. De mon côté, la prochaine étape sera de creuser l'utilisation de Podman dans des situations plus complexes ainsi que comment l'utiliser en production.

Le code source utilisé dans ce billet est disponible sur [Github](https://github.com/Migwel/Friends)  $\mathbb C$  .